*Auszug aus unserem Bestseller*

*Kapitel: Novell Netware Server* 

*Autor: Rainer Egewardt Copyright © by PCT-Solutions*

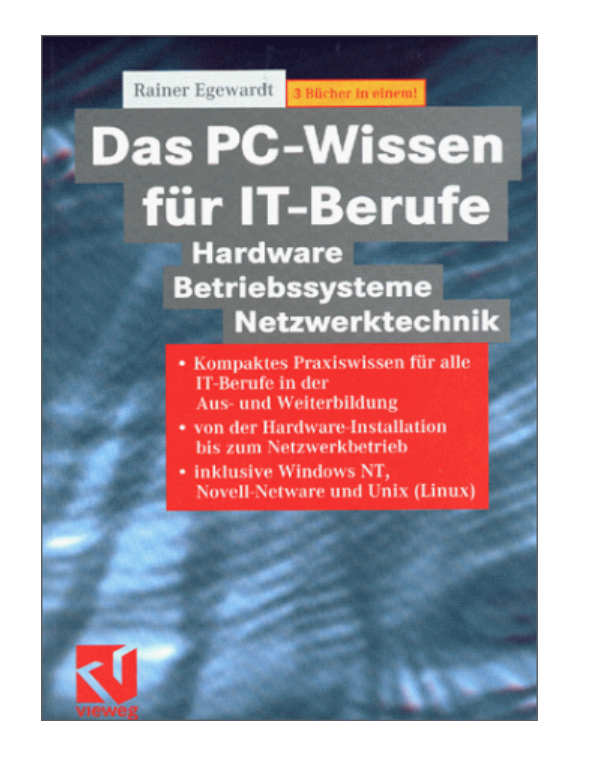

*1. Auflage 600 Seiten 2. Auflage 1200 Seiten*

**Das PC-Wissen** 

**■ Hardware** 

2. Auflage

ς٢

**Betriebssysteme Netzwerktechnik** 

für IT-Berufe

3 aktuelle Bücher in einem

# *Kompaktes Hardware-Wissen rund um Novell Netware Server als Netzwerk-Betriebssystem*

Stand 2002

Unsere Bücher "Das PC-Wissen für IT-Berufe" als Print-Medien, sind zu Bestsellern im IT-Buchmarkt geworden.

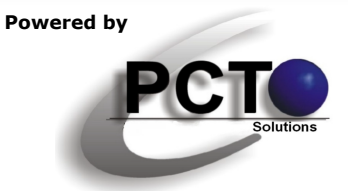

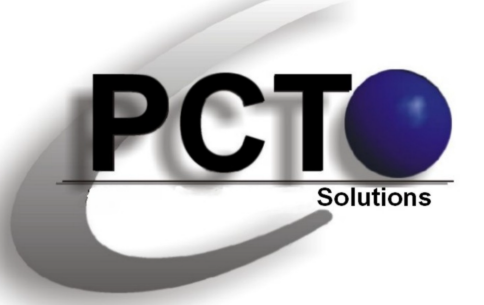

# **IT-Lösungen • Dokumentationen • Präsentationen**

**Weitere Kapitel zum Download aus "Das PC-Wissen für IT-Berufe"**

*"Das PC-Wissen für IT-Berufe" ist in den nebenstehenden einzelnen Kapiteln als Download verfügbar*

> *Copyright © 2000 für Text, Illustrationen und grafische Gestaltung by PCT-Solutions Rainer Egewardt*

# **PCT-Solutions**

**info@pct-solutions.de www.pct-solutions.de**

# **Überblick über die weiteren Kapitel**

- Micro-Prozessor-Technik
- Funktion von einzelnen Komponenten im PC
- Installation von einzelnen Komponenten im PC
- Netzwerk-Technik
- DOS
- Windows NT4 Server
- Windows 2000 Server
- Novell Netware Server
- Unix (Linux) Server

*Bei allen Kapiteln handelt es sich um die Original-Verlags-Dateien, die zuletzt 2002 als Print-Medium veröffentlicht wurden.*

*Das nachfolgende Kapitel wurde auf der Basis von fundierten Ausbildungen, Weiterbildungen und umfangreichen Praxixerfahrungen erstellt und vom Verlag lektoriert. Für Schäden aus unvollständigen oder fehlerhaften Informationen übernehmen wir jedoch keinerlei Haftung.*

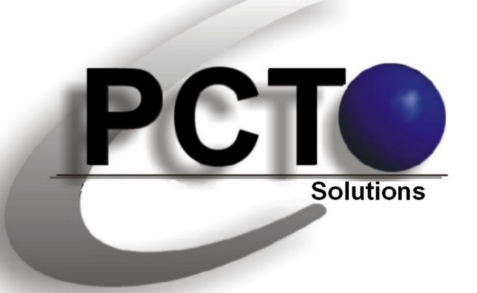

**IT-Lösungen • Dokumentationen • Präsentationen**

**Top-aktuelle Ebooks als Download**

*Unsere top-aktuellen Neuveröffentlichungen als EBooks zum Download von unserer Web-Site*

> *Copyright © 2010 für Text, Illustrationen und grafische Gestaltung by PCT-Solutions Rainer Egewardt*

# **PCT-Solutions**

**info@pct-solutions.de www.pct-solutions.de**

- 
- 
- 
- 
- 
- 
- 
- 
- 
- 
- 
- 
- 
- 
- 
- Web-Programmierung Teil 1 HTML
- Web-Programmierung Teil 1 DHTML
- Web-Programmierung Teil 1 CSS
- Web-Programmierung Teil 1 PHP
- Web-Programmierung Teil 1 JavaScript
- Web-Programmierung Teil 1 XML
- 
- 
- 

- Computer-Netzwerke Teil 1 Netzwerk-Design (Netzwerk-Hardware) - Computer-Netzwerke Teil 2 Konfiguration eines Windows-Server basierten Netzwerkes

- Computer-Netzwerke Teil 3 DNS-, WINS-, DHCP-Konfiguration
- Computer-Netzwerke Teil 4 Optimieren von Windows-Netzwerken
- Computer-Netzwerke Teil 5 Netzwerkanbindung von Windows-Clients
- Computer-Netzwerke Teil 6 Scripting-Host in IT-Netzwerken
- Computer-Netzwerke Teil 7 Projekt-Management in IT-Netzwerken<br>- Datenbank Teil 1 Prosess MS-SOL-Server als Datenbank-Backenc
	- MS-SOL-Server als Datenbank-Backend
- Datenbank Teil 2 MS-Access als Datenbank-Frontend
- Datenbank Teil 3 SQL-Programmierung (Transact-SQL)
- Mailing Teil 1 MS-Exchange-Server als Mail-Server
- Mailing Teil 2 **Container Contract Contract Contract Provident**<br>- Internet Teil 1 Container Conternet-Information-S

Internet-Information-Server als HTMI-Server - Internet Teil 2 MS-Frontpage zum Erstellen eines HTML-Pools - Internet Teil 3 Internet-Browser

- 
- 
- 
- 
- 
- 

- Software Teil 1 Professionelle Bildbearbeitung Corel PhotoPaint - Software Teil 2 Professionelle Layouts mit Adobe Illustrator - Software Teil 3 Grafisches Allerlei mit MS-Visio

und viele weitere EBooks zum Download auf unserer Internetseite

#### **Login:**

Supervisor (3.12), Admin (4.x) oder Username Kennwort

#### **System stoppen:**

down

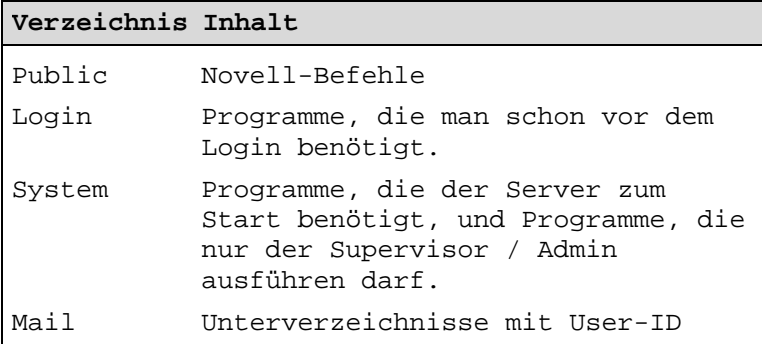

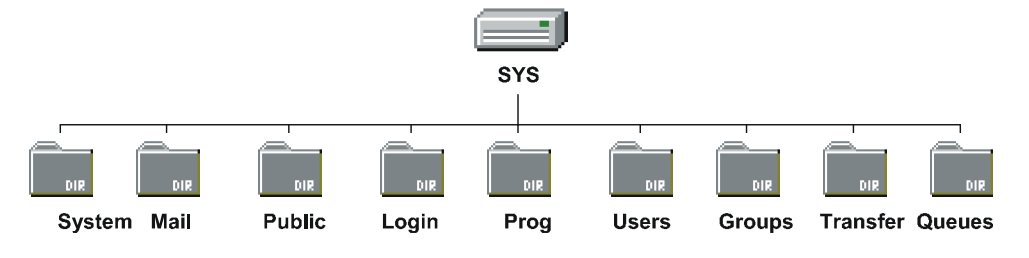

**Abb. 2** Verzeichnisstruktur des Volumes SYS

# **3.3.8 Start- und Konfigurations-Dateien des Servers**

#### **Im DOS:**

Startdateien werden in der folgenden Reihenfolge abgearbeitet:

#### **Autoexec.bat**

Hier wird der Server aut. gestartet. Diese Datei wird vom Installationsprogramm angelegt.

#### **Startup.ncf**

(muss im ROOT der DOS-Partition stehen)

Hier werden die Festplatten-Treiber geladen, da diese zum Serverstart bereits zur Verfügung stehen müssen. Erst nach dem Laden des Festplatten-Treibers kann Server.exe auf das Netware-Volume zugreifen, um die Autoexec.ncf auszuführen.

**load ide port=1F0 int=E** Festplatten-Treiber laden **load keyb.nlm Germany** Tastatur-Treiber laden **load os2.nam** Name-Space einrichten (lange

Dateinamen)

Achtung: Wird ein Name-Space (Verwendung von langen Dateinamen) eingerichtet, ist zusätzlich zum Eintrag in die Startup.ncf einmalig am Server-Prompt einzugeben:

Für 3.12: add name space os2 to [volume] (ist für alle Volumes zu tun)

Für 4.x: add name space os2 to [volume]

#### **Im Netz:**

#### **Autoexec.ncf**

(steht in SYS: F:/System)

Hier werden alle Programme geladen, die für den Netzbetrieb notwendig sind.

**file server name uranus** uranus ist der Server-Name

**ipx internal net 2D3F2EC8** wird aut. vergeben

**load 3C509 port=300 int=a frame=ETHERNET\_802.2**  LAN-Treiber laden mit I/O Port 300, IRQ 10, FRAME 802.2

**bind ipx to 3C509 net=abc** Verbinden des Treibers mit IPX, net = egal **remove dos** entfernt Reste von DOS aus dem Speicher

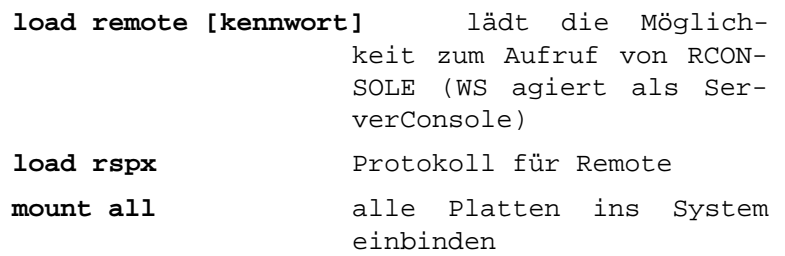

Achtung: Bei mehreren Netzwerkkarten müssen die Zeilen LOAD [Lan-Treiber] und BIND IPX TO so oft geschrieben werden, wie Netzwerkkarten vorhanden sind (natürlich mit den entsprechenden Lan-Treibern, anderen Ports, IRQs und Netz-Nummern). Bei BIND ist noch ein jeweils anderer Netzname anzugeben z.B. /Netz1 /Netz2 etc.

#### **TCP/IP unter Netware:**

Obige Einträge beziehen sich auf das Einrichten eines Novell 4.11-Servers, der nur mit IPX/SPX als Protokoll arbeitet, welches unter normalen Umständen auch benutzt werden sollte. Mit dem Siegeszug des Internets, welches heute in gängigen LANs einfach dazu gehört, ist die reine Konfiguration eines Novell-Netzes nur unter IPX/SPX aber nicht mehr möglich. Da sich das gesamte Internet auf der Basis von TCP/IP abspielt, werden dann meistens zusätzliche NToder Unix-Server eingesetzt, die die Internetanbindung ermöglichen. Aber auch Novell-4.11- Server können für TCP/IP so konfiguriert werden, dass die Internetanbindung über sie eingerichtet werden kann. TCP/IP gehört bei 4.11- Servern zum Lieferumfang. Für 3.12-Server muss TCP/IP separat erworben werden.

Folgende Einträge sind zu den obigen Einträgen in der Autoexec.ncf hinzuzufügen, wenn der Novell-Server auch dieses Protokoll benutzen soll (Beisp.-Interrupt und -Port müssen natürlich im System verfügbar sein):

Mit einer Netzwerkkarte: LOAD TCPIP

LOAD 3C509 NAME=3C509\_1\_E83 PORT=300 INT=A FRAME=ETHERNET\_II

BIND IP TO 3C509 1 E83 ADDRESS=192.168.100.4 MASK=255.255.255.0

Name der Karte muss genauso heißen, wie unter IPX.

Ist ein TCP/IP-Router im Netz, über den der Netware-Server erreichbar sein soll oder über den der Internetverkehr läuft, muss dem Server noch ein Gateway mitgeteilt werden. Dies muss bei 4.11 über das Tool INETCFG gemacht werden, wo auch weitere Einstellungen zu TCP/IP gemacht werden können (LOAD INETCFG an der Server-Konsole eingeben).

Bei NetWare 3.x werden die LAN Treiber ebenfalls über die AUTOEXEC.NCF direkt geladen. Dort muss im BIND IP Befehl ein gateway=xxx.xxx.xxx.xxx eingetragen werden.

Standard-Gateway unter Inetcfg einrichten:

Protokolle | TCP/IP | Statische Leitwegfunktion = Aktiviert | Statische Leitwegtabelle als Route Type "Default Route" mit der IP-Adresse des Routers eintragen. Danach ist der Server neu zu starten oder mit REINITIALIZE SYSTEM neu zu initialisieren.

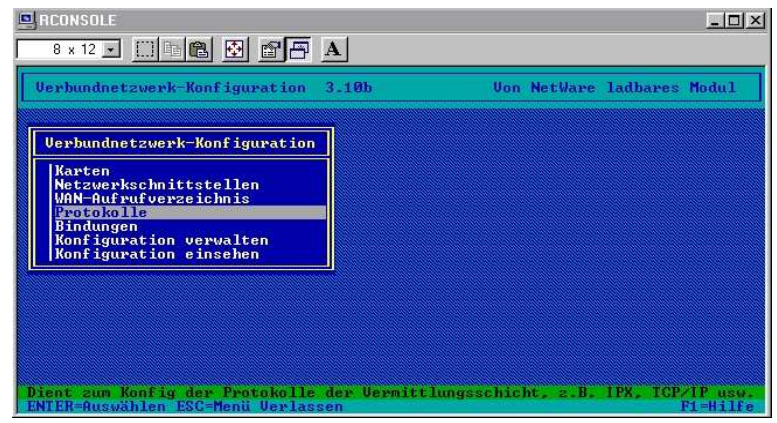

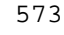

## **Abb. 3** Inetcfg

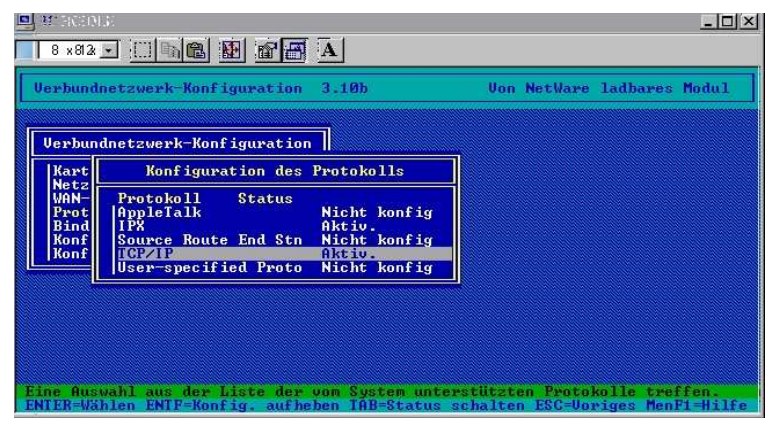

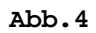

| Verbundnetzwerk-Konfiguration        | <b>Uon NetWare ladbares Modul</b><br>3.10 <sub>b</sub> |
|--------------------------------------|--------------------------------------------------------|
|                                      | TCP/IP-Protokollkonfiguration                          |
| TCP/IP-Status:                       | Aktiviert                                              |
| IP-Paketweiterleitung:               | Deaktiviert ("Endknoten")                              |
| RIP:                                 | <b>Aktiviert</b>                                       |
| OSPF:                                | Deaktiviert                                            |
| OSPF-Konfiguration:                  | (Zur Einsicht oder Modifikation auswählen)             |
| Statische Leitwegfunktion:           | Aktiviert                                              |
| Statische Leitwegtabelle:            | (Für Liste auswählen)                                  |
| SNMP-Manager-Tabelle:                | (Für Liste auswählen)                                  |
| Filterunterstützung:                 | Deaktiviert                                            |
| Konfigurationsoptionen für Experten: | (Zur Einsicht oder Modifikation auswählen)             |

**Abb. 5** 

574

#### 3.3 Novell-Netware (3.12 / 4.x)

| NATIONE:                                                                                | $\Box$ $\Box$ $\bm{\times}$                               |
|-----------------------------------------------------------------------------------------|-----------------------------------------------------------|
| 0. 7 × 11 -<br>$\mathbb{E}[\mathbf{e}_\mathbf{a} \mathbf{e}_\mathbf{a}]$<br><b>FE</b> A |                                                           |
| Verbundnetzwerk-Konfiguration 3.10b                                                     | <b>Uon NetWare ladbares Modul</b>                         |
|                                                                                         | TCP/IP-Protokollkonfiguration                             |
|                                                                                         | Statische TCP/IP-Leitwege                                 |
| Ziel<br>Standardleitweg 0                                                               | Nächster Sprung<br>192.168.100.6                          |
|                                                                                         |                                                           |
| Statische Leitwegtabelle:                                                               | (Für Liste auswählen)                                     |
| SNMP-Manager-Tabelle:                                                                   | (Für Liste auswählen)                                     |
| Filterunterstützung:<br>Konfigurationsoptionen für Experten:                            | Deaktiviert<br>(Zur Einsicht oder Modifikation auswählen) |

**Abb. 6** hier Taste EINFÜGEN drücken

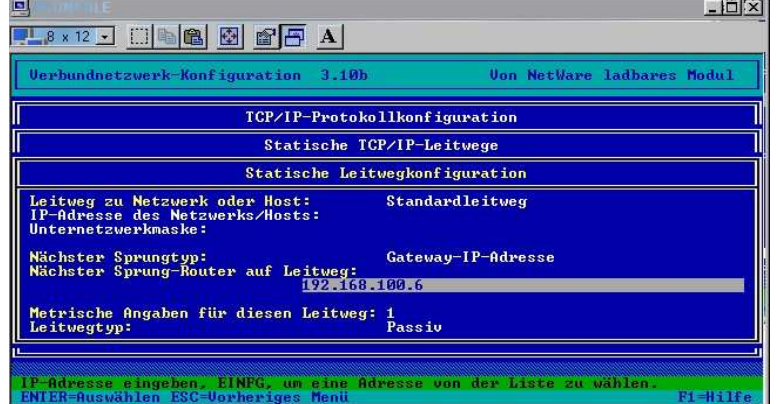

#### **Abb. 7**

Mit zwei Netzwerkkarten (Router, der IPX/SPX und TCP/IP routet):

LOAD TCPIP FORWARD=YES

- LOAD 3C509 NAME=3C509\_1\_E83 PORT=300 INT=A FRAME=ETHERNET\_802.2
- LOAD 3C509 NAME=3C509\_1\_E83 PORT=300 INT=A FRAME=ETHERNET\_II
- LOAD 3C509 NAME=3C509\_2\_EII PORT=320 INT=B FRAME=ETHERNET\_802.2

LOAD 3C509 NAME=3C509\_2\_EII PORT=320 INT=B FRAME=ETHERNET\_II

BIND IPX TO 3C509 1 E83 NET=abc

BIND IPX TO 3C509\_2\_EII NET=abd

- BIND IP TO 3C509 1 E83 ADDRESS=192.168.100.4 MASK=255.255.255.192
- BIND IP TO 3C509\_2\_EII ADDRESS=192.168.101.4 MASK=255.255.255.192

In der inetcfg kann auch der Fernzugriff mittels Telnet und der FTP-Zugang zum Novell-Server aktiviert werden. Über Telnet ist dann auch ein Zugriff auf die Verwaltung des Servers über TCP/IP möglich, so, wie das sonst mittels der RConsole über IPX läuft.

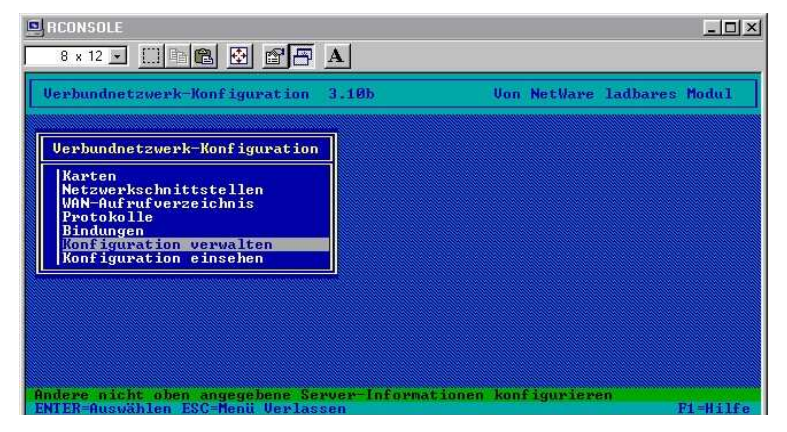

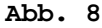

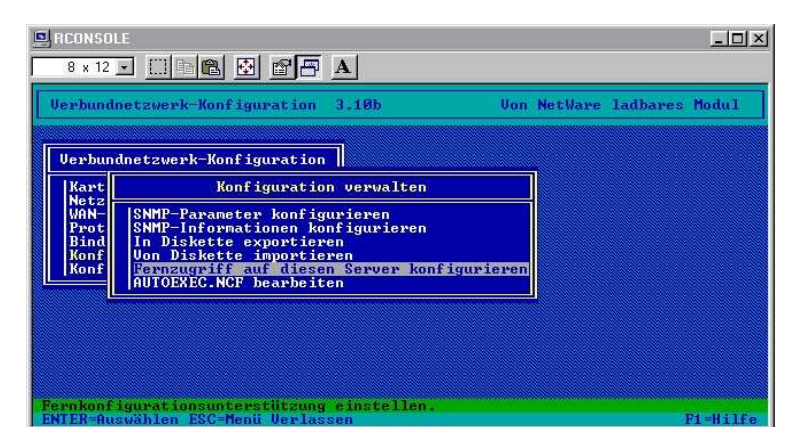

**Abb. 9** 

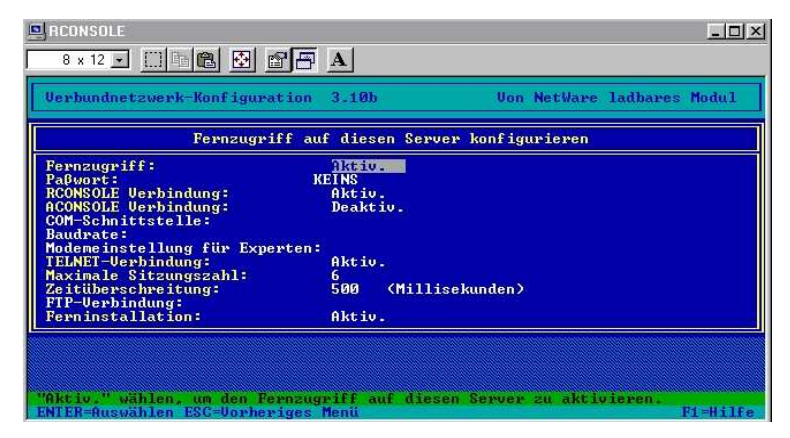

**Abb. 10** 

# **3.3.9 Befehle an der Server-Console**

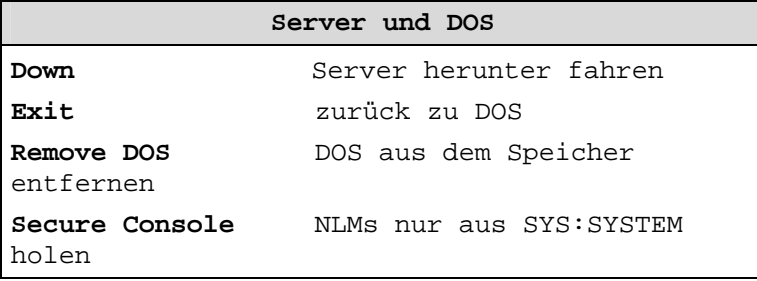

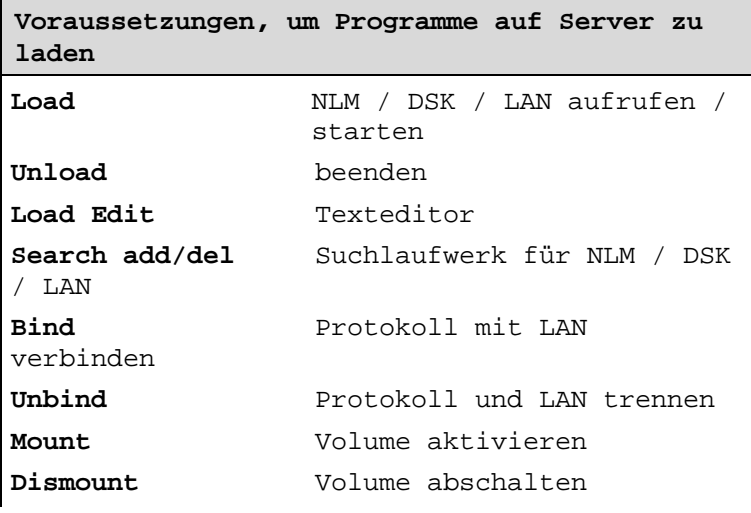

#### 3 Software-Technik

**Add Name Space** Speicherung von nicht DOS-Dateien

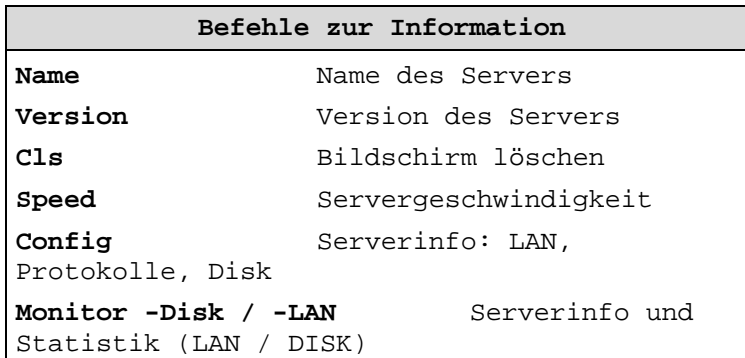

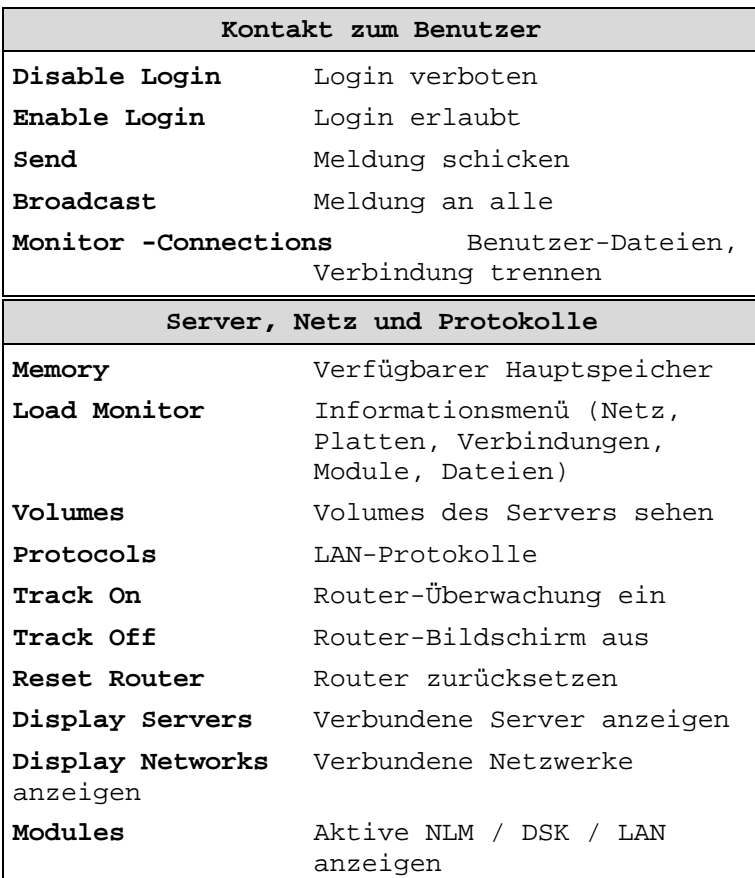

578

 $\overline{\phantom{a}}$ 

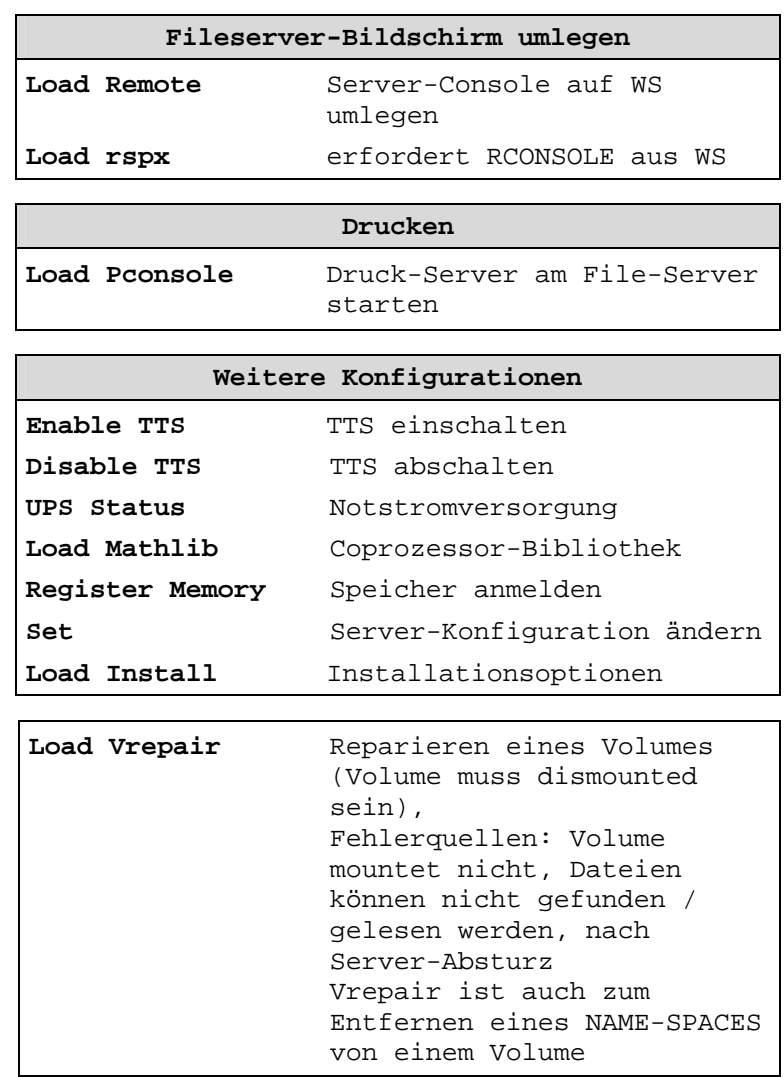

**Menüs am Server** 

#### 3 Software-Technik

|                                                                                                    | Installationsoptionen                                                                                                    |
|----------------------------------------------------------------------------------------------------|----------------------------------------------------------------------------------------------------|
|                                                                                                    |                                                                                                    |
| Treiberoptionen<br>Festplattenoptionen<br><b>Volume-Optionen</b><br>Lizenzoption<br>Dateikopieroption<br><b>Verzeichnisoptionen</b><br>NCF-Dateioptionen<br>Mehrfach-CPU-Optionen<br>Produktoptionen<br><b>Verlassen</b> | (Festplatten- und Netzwerktreiber laden/entladen)<br>(Festpl.-partitionen konfigurieren/spiegeln/testen)<br>(Uolumes konfigurieren/aktivieren/deaktivieren)<br>(Server-Lizenz installieren)<br>(NetWare Systemdateien installieren)<br>(NetWare Uerzeichnis-Services installieren)<br>(Server-Startdateien erstellen/bearbeiten)<br>(SMP installieren/deinstallieren)<br>(andere optionale Installationseinträge) |
|                                                                                                    |                                                                                                    |
|                                                                                                    |                                                                                                    |
|                                                                                                    |                                                                                                    |

**Abb. 11** Install

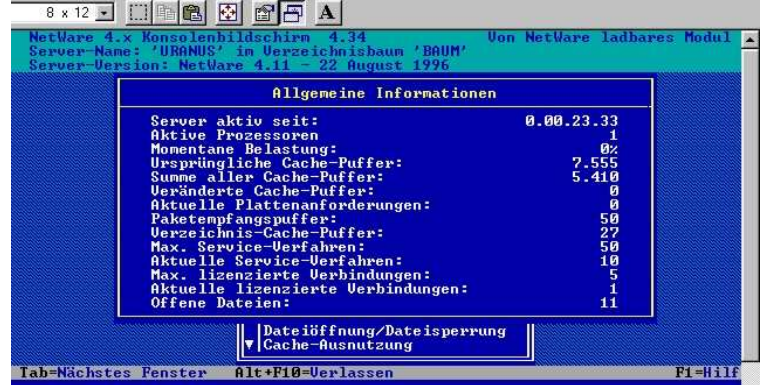

### **Abb. 12** Monitor

|  | Server-Version: NetWare 4.11 - 22 August 1996<br>Allgemeine Informationen                                                                                                    |                                         |  |
|--|----------------------------------------------------------------------------------------------------|-----------------------------------------|--|
|  | Server aktiv seit:<br><b>Aktive Prozessoren</b><br>Momentane Belastung:<br>Ursprüngliche Cache-Puffer:<br>Summe aller Cache-Puffer:<br>Veränderte Cache-Puffer:                                                                   | 0.00.24.45<br>Йż<br>7.555<br>5.410<br>и |  |
|  | <b>Verfügbare Optionen</b><br>Verbindungsinformationen<br><b>Festplatteninformationen</b><br>LAN/VAN-Informationen<br><b>Systemmodulinformationen</b><br>Server-Konsole sperren<br>Dateiöffnung/Dateisperrung<br>Cache-Ausnutzung |                                         |  |

**Abb. 13** Monitor (zweites Fenster)

580 m.